# Benutzerhandbuch Dell D2216H

Modell Nr.: D2216H Regulierungsmodell: D2216Hc

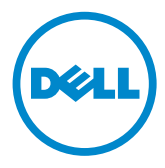

# **INHALTSVERZEICHNIS**

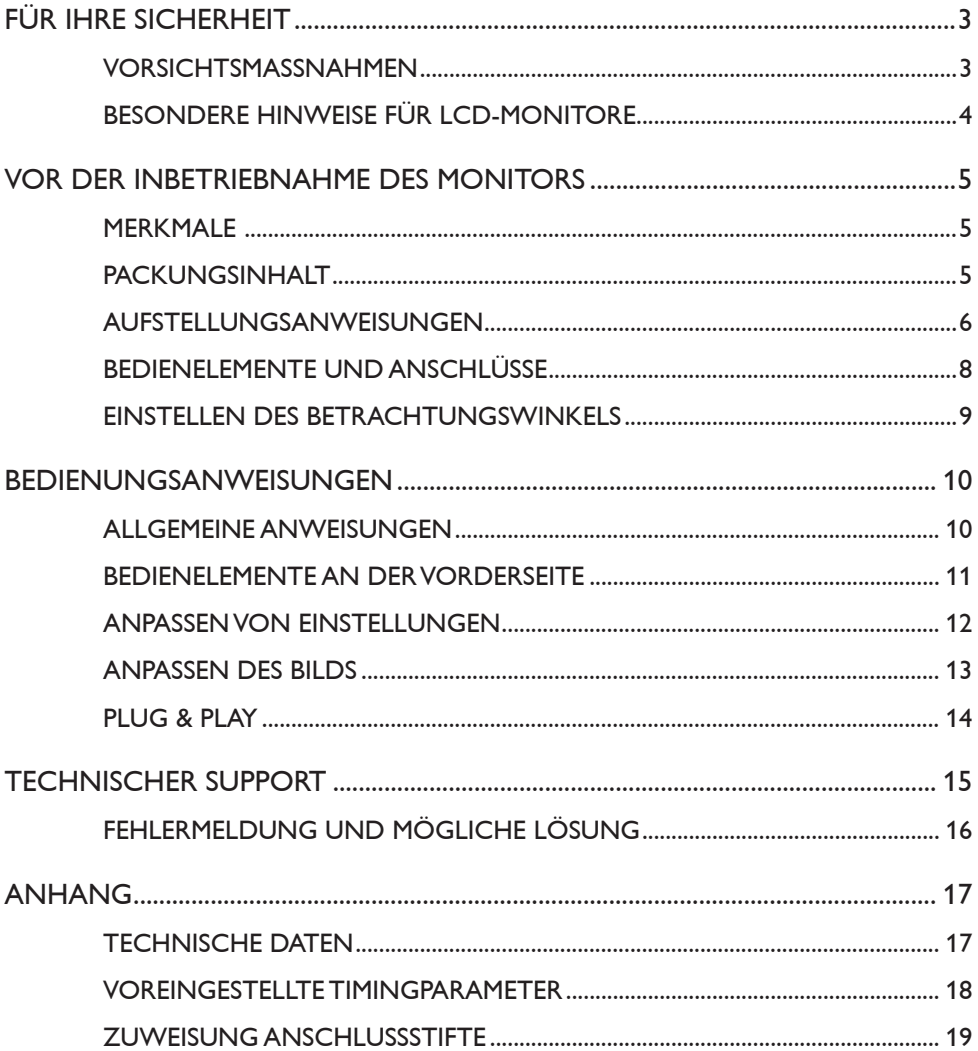

# <span id="page-2-0"></span>**FÜR IHRE SICHERHEIT**

Lesen Sie dieses Benutzerhandbuch bitte sorgfältig durch, bevor Sie den Monitor verwenden. Bewahren Sie dieses Handbuch auf, um auch später darin nachlesen zu können.

# **WARNUNG:**

Um Brand oder elektrischen Schlag zu vermeiden, darf dieses Gerät nicht Regen oder Feuchtigkeit ausgesetzt werden. Im Monitor entstehen gefährlich hohe Spannungen. Öffnen Sie nicht das Gehäuse. Wenden Sie sich hierfür nur an qualifiziertes Fachpersonal.

# **VORSICHTSMASSNAHMEN**

- • Verwenden Sie diesen Monitor nicht in der Nähe von Wasser, z. B. neben einer Badewanne, einem Waschbecken, einem Spülbecken, einer Wäschewanne oder einem Schwimmbecken oder in einem feuchten Keller.
- • Stellen Sie den Monitor nicht auf instabile Flächen, Wagen oder Tische. Wenn der Monitor herunterfällt, kann dies zu Verletzungen führen und das Gerät schwer beschädigen. Verwenden Sie nur Wagen oder Ständer, die vom Hersteller empfohlen oder zusammen mit dem Monitor verkauft werden. Wenn Sie den Monitor an einer Wand oder einem Regal befestigen, verwenden Sie einen vom Hersteller empfohlenen Montagesatz und befolgen Sie die Montageanweisungen.
- • Die Schlitze und Öffnungen an der Rück- und Unterseite des Gehäuses dienen der Belüftung. Um einen zuverlässigen Betrieb des Monitors zu gewährleisten und ihn vor Überhitzung zu schützen, dürfen diese Öffnungen nicht blockiert oder abgedeckt werden. Stellen Sie den Monitor keinesfalls auf ein Bett, ein Sofa, einen Teppich oder ähnliche Oberflächen. Platzieren Sie den Monitor nicht in der Nähe oder über einem Heizkörper oder Heizregister. Stellen Sie den Monitor nicht in ein Bücherregal oder einen Schrank, wenn keine ausreichende Belüftung verfügbar ist.
- • Der Monitor sollte nur an eine Stromversorgung angeschlossen werden, die auf dem Etikett angegeben ist. Falls Sie sich nicht sicher sind, welche Art von Stromversorgung Sie bei sich zu Hause haben, fragen Sie Ihren Händler oder den örtlichen Stromlieferanten.
- Der Monitor ist mit einem dreipoligen geerdeten Stecker ausgestattet, d. h. ein Stecker mit einem dritten Erdungsstift. Dieser Stecker passt zur Sicherheit nur in eine geerdete Steckdose. Wenn Ihre Steckdose nicht für dreipolige Stecker ausgelegt ist, lassen Sie die richtige Steckdose durch einen Elektriker installieren, oder verwenden Sie einen Adapter, um das Gerät sicher zu erden. Umgehen Sie nicht die Sicherheitsfunktion des geerdeten Steckers.
- • Ziehen Sie den Netzstecker des Geräts während eines Gewitters oder bei längerem Nichtgebrauch ab. Dadurch wird der Monitor vor Schäden durch Überspannungen geschützt.
- • Überlasten Sie Steckdosenleisten und Verlängerungskabel nicht. Eine Überlastung kann zu Feuer oder Stromschlag führen.
- <span id="page-3-0"></span>• Führen Sie niemals Gegenstände in die Schlitze des Monitorgehäuses ein. Dadurch könnte ein Kurzschluss verursacht werden, der zu einem Brand oder Stromschlag führen kann. Schütten Sie niemals Flüssigkeiten auf den Monitor.
- • Versuchen Sie nicht, den Monitor selbst zu reparieren; durch Öffnen oder Entfernen der Abdeckungen können Sie sich gefährlichen Spannungen und anderen Gefahren aussetzen. Überlassen Sie alle Wartungsarbeiten qualifiziertem Servicepersonal.
- • Um einen ordnungsgemäßen Betrieb zu gewährleisten, verwenden Sie den Monitor nur mit UL-gelisteten Computern, die entsprechend konfigurierte Anschlussbuchsen mit Werten zwischen 100–240V Wechselstrom mit min. 5 A haben.
- • Die Steckdose sollte sich in der Nähe des Geräts befinden und leicht zugänglich sein.

# **BESONDERE HINWEISE FÜR LCD-MONITORE**

Folgende Erscheinungen sind bei LCD-Monitoren normal und weisen nicht auf ein Problem hin.

# **HINWEISE**

- Je nach verwendetem Desktop-Muster kann es zu unterschiedlicher Helligkeit auf dem Bildschirm kommen.
- • Der LCD-Bildschirm hat mindestens 99,99 % effektive Pixel. Es können Fehler von 0,01 % oder weniger vorkommen, wie z. B. ein fehlendes oder dauerhaft leuchtendes Pixel.
- • Aufgrund der Beschaffenheit des LCD-Bildschirms kann ein Nachbild des vorherigen Bildschirms nach dem Umschalten auf ein neues Bild verbleiben, wenn das erste Bild für längere Zeit angezeigt wurde. Das Nachbild verschwindet nach einiger Zeit.
- • Wenn der Bildschirm schwarz bleibt, zu blinken beginnt oder gar nicht mehr leuchtet, wenden Sie sich an Ihren Händler oder Ihr Servicecenter, um Teile zu ersetzen. Reparieren Sie den Bildschirm nicht selbst!

# <span id="page-4-0"></span>**VOR DER INBETRIEBNAHME DES MONITORS**

# **MERKMALE**

- • 546,1 mm (21,5'') TFT-Farb-LCD-Monitor
- • Kristallklare Anzeige unter Windows 7, Windows 8, Windows 8.1 und Windows 10
- • Empfohlene Auflösung: 1920 x 1080 bei 60 Hz
- • Ergonomisches Design
- • Platzsparendes, kompaktes Gehäusedesign

# **PACKUNGSINHALT**

Die folgenden Artikel gehören zum Lieferumfang des Produkts:

- 1. LCD-Monitor
- 2. Treiber und Dokumentationsmedien (CD)
- 3. Kurzanleitung
- 4. Rechtliche und sicherheitsrelevante Hinweise
- 5. Netzkabel
- 6. D-SUB-Kabel
- 7. Fußerhöhung (am LCD-Monitor)
- 8. Fuß

# <span id="page-5-0"></span>**AUFSTELLUNGSANWEISUNGEN**

# **Fuß anbringen:**

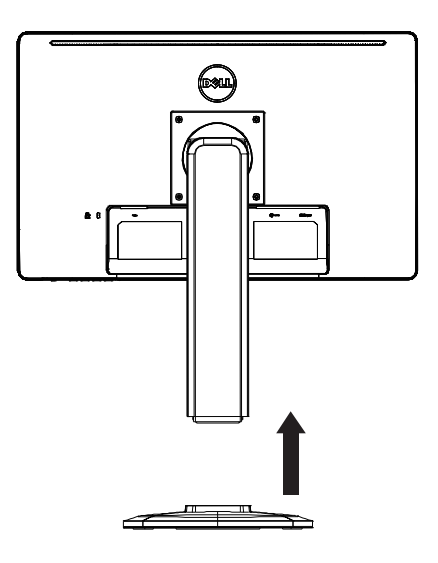

# **Fuß abnehmen:**

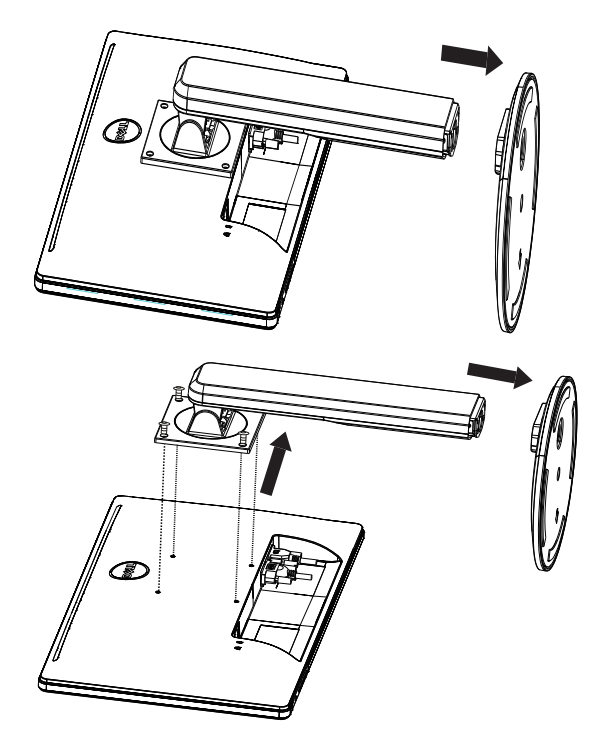

#### **NETZKABEL**

#### **Netzteil:**

- 1. Stellen Sie sicher, dass Sie das ordnungsgemäße Netzkabel für Ihre Region verwenden.
- 2. Dieser LCD-Monitor kann in Regionen mit 100/120 V Wechselspannung oder 220/240 V Wechselspannung verwendet werden (keine Anpassung durch den Nutzer erforderlich).
- 3. Verbinden Sie das Netzkabel mit dem Stromeingang Ihres LCD-Monitors. Das Netzkabel kann entweder an einer Steckdose oder an der Anschlussbuchse Ihres PCs angeschlossen werden. Dies hängt von der Art des mitgelieferten Monitornetzkabels ab.

# <span id="page-7-0"></span>**BEDIENELEMENTE UND ANSCHLÜSSE**

#### **SIGNALKABEL**

- • **Anschließen des Signalkabels:** Schließen Sie das 15-polige VGA-Kabel an der Rückseite des Monitors und am VGA-Anschluss des Computers an.
- • **Anschließen des Netzkabels:** Verbinden Sie das Netzkabel mit dem Netzanschluss des LCD-Monitors und der Steckdose.
- • **Anschließen des DVI-Kabels:** Schließen Sie das 24-polige DVI-Kabel (nicht mitgeliefert) an der Rückseite des Monitors und am DVI-Anschluss des Computers an.
- • **Achtung:** Wenn die Steckdose nicht geerdet ist (mit drei Löchern), montieren Sie den korrekten Erdungsadapter (nicht im Lieferumfang).

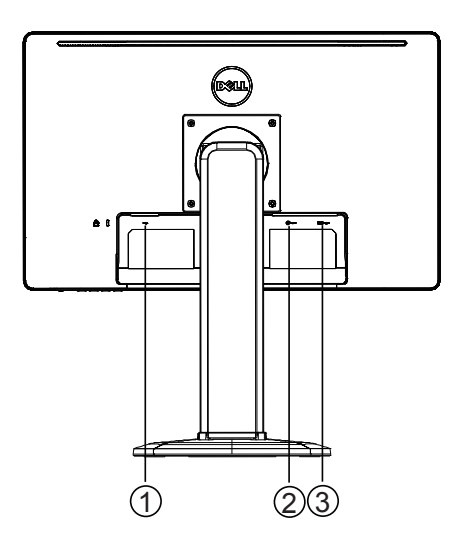

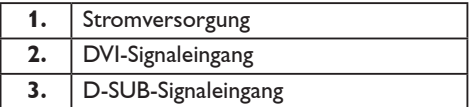

#### <span id="page-8-0"></span>**EINSTELLEN DES BETRACHTUNGSWINKELS**

- • Für eine optimale Betrachtung sollten Sie den Monitorwinkel wie gewünscht anpassen, während Sie frontal davorstehen.
- • Halten Sie den Fuß fest, damit der Monitor nicht kippt, wenn Sie den Monitorwinkel einstellen.
- • Sie können den Neigungswinkel von 0 ° bis 90 ° einstellen.

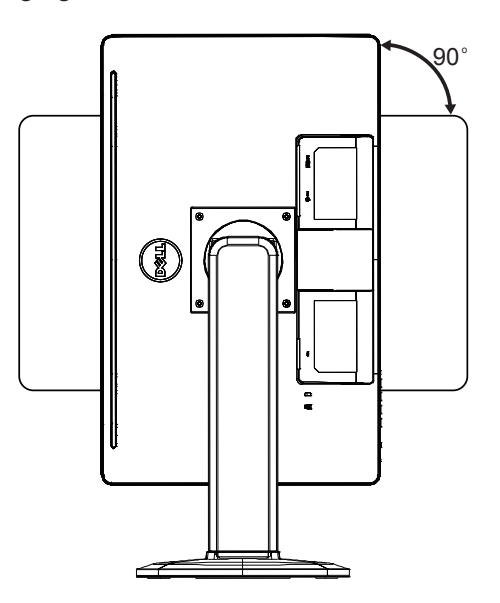

#### **HINWEISE**

- • Berühren Sie beim Einstellen des Winkels nicht den LCD-Bildschirm. Dies kann zu Schäden führen oder den LCD-Bildschirm zerstören.
- • Achten Sie besonders darauf, dass Sie sich beim Einstellen des Winkels nicht die Finger oder Hände einklemmen.

# <span id="page-9-0"></span>**ALLGEMEINE ANWEISUNGEN**

Drücken Sie die Ein-/Aus-Taste, um den Monitor ein- oder auszuschalten. Die anderen Bedientasten befinden sich an der Seite des Monitors. Durch die Änderung dieser Einstellungen können Sie das Bild an Ihre persönlichen Vorlieben anpassen.

- • Schließen Sie das Netzkabel an.
- • Schließen Sie das Videokabel vom Monitor am Computer an.
- • Drücken Sie die Ein-/Aus-Taste, um den Monitor einzuschalten. Die Betriebsanzeige leuchtet auf.

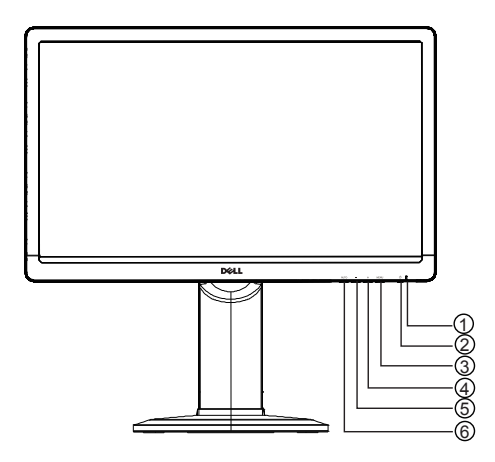

#### **EXTERNE BEDIENELEMENTE**

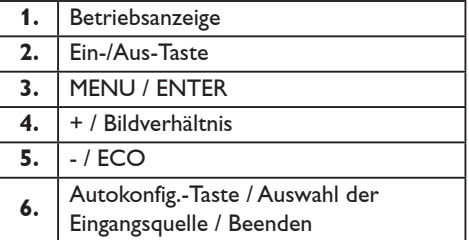

#### <span id="page-10-0"></span>**BEDIENELEMENTE AN DER VORDERSEITE**

#### • **Ein-/Aus-Taste:**

Drücken, um den Monitor ein- oder auszuschalten.

#### • **Betriebsanzeige:**

Blau – Betriebsmodus.

Orange – Standby-Modus.

LED aus – ausgeschaltet.

#### • **MENU / ENTER:**

Aktiviert das OSD-Menü oder bestätigt Funktionseinstellungen, oder beendet das OSD-Menü, wenn Sie sich im OSD-Status Helligkeit/Kontrast befinden.

#### • **+ / Bildverhältnis:**

Aktiviert die Steuerung für das Bildverhältnis, wenn das OSD ausgeschaltet ist, navigiert durch die Einstellungssymbole, wenn das OSD eingeschaltet ist, oder stellt eine Funktion ein, wenn die Funktion aktiviert ist.

#### • **- / ECO:**

Aktiviert die ECO-Funktion, wenn das OSD ausgeschaltet ist, navigiert durch die Einstellungssymbole, wenn das OSD eingeschaltet ist, oder stellt eine Funktion ein, wenn die Funktion aktiviert ist.

#### • **Autokonfig.-Taste / Auswahl der Eingangsquelle / Beenden:**

- 1. Wenn das OSD-Menü ausgeschaltet ist, halten Sie diese Taste gedrückt, um die Funktion Autokonfig (nur für VGA-Quelle) zu aktivieren. Die Funktion Autokonfig. wird verwendet, um H.Pos, V.Pos, Takt und Fokus zu optimieren.
- 2. Wenn das OSD-Menü ausgeschaltet ist, drücken Sie diese Taste, um die Eingangsquelle auszuwählen.
- 3. Wenn das OSD-Menü eingeschaltet ist, drücken Sie diese Taste, um das OSD-Menü zu verlassen.

**OSD-Sperrfunktion:** Drücken und halten Sie die Taste MENU, während der Monitor ausgeschaltet ist, um das OSD-Menü zu sperren. Drücken Sie dann die Ein-/Aus-Taste, um den Monitor einzuschalten. Drücken und halten Sie die Taste MENU, während der Monitor ausgeschaltet ist, um das OSD-Menü zu entsperren. Drücken Sie dann die Ein-/Aus-Taste, um den Monitor einzuschalten.

#### **HINWEISE**

- • Stellen Sie den Monitor nicht in der Nähe von Wärmequellen wie Heizkörpern oder Luftschächten auf, oder an einen Ort, an dem der Monitor direkter Sonneneinstrahlung, übermäßigem Staub oder mechanischen Vibrationen oder Stößen ausgesetzt ist.
- • Bewahren Sie den Originalkarton und das Verpackungsmaterial auf, falls Sie den Monitor einmal verschicken müssen.
- • Verpacken Sie den Monitor für einen optimalen Schutz so, wie er ursprünglich in der Fabrik verpackt wurde.
- Reinigen Sie den Monitor regelmäßig mit einem weichen Tuch, damit er stets wie neu aussieht. Hartnäckige Flecken können mit einem leicht angefeuchteten Lappen mit milder Reinigungslösung entfernt werden. Verwenden Sie niemals starke Lösungsmittel wie Verdünner, Benzol oder aggressive Reiniger, da diese das Gehäuse beschädigen. Ziehen Sie zur Sicherheit

immer den Netzstecker, bevor Sie mit dem Reinigen beginnen.

- <span id="page-11-0"></span>• Kratzen Sie nicht mit harten Gegenständen auf dem Bildschirm, da dies zu dauerhaften Schäden führen kann.
- • Verschütten Sie keine Flüssigkeiten über dem Monitor; andernfalls könnten Komponenten beschädigt werden.

#### **ANPASSEN VON EINSTELLUNGEN**

- 1. Drücken Sie die Taste MENU, um das OSD-Menü anzuzeigen.
- 2. Drücken Sie + oder -, um durch die Menüpunkte zu navigieren. Sobald der gewünschte Punkt markiert ist, drücken Sie zur Bestätigung die Taste MENU. Drücken Sie erneut + oder -, um durch das Untermenü zu navigieren. Sobald der gewünschte Punkt markiert ist, drücken Sie zur Aktivierung die Taste MENU.
- 3. Zum Einstellen drücken Sie dann die Taste + oder -.
- 4. Zum Beenden und Speichern drücken Sie die Taste EXIT. Wenn Sie weitere Einstellungen vornehmen möchten, wiederholen Sie bitte die Schritte 2–3.

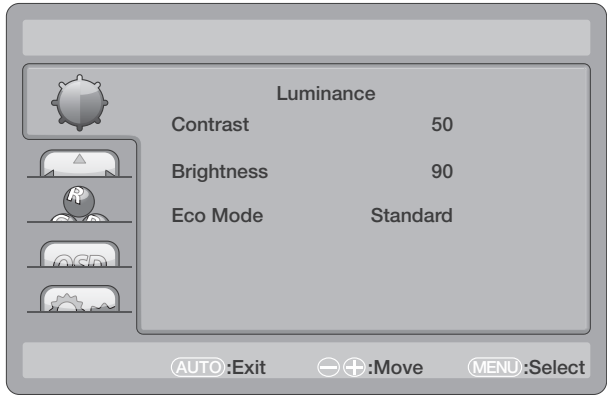

# <span id="page-12-0"></span>**ANPASSEN DES BILDS**

Beschreibungen der Funktionskontrollen:

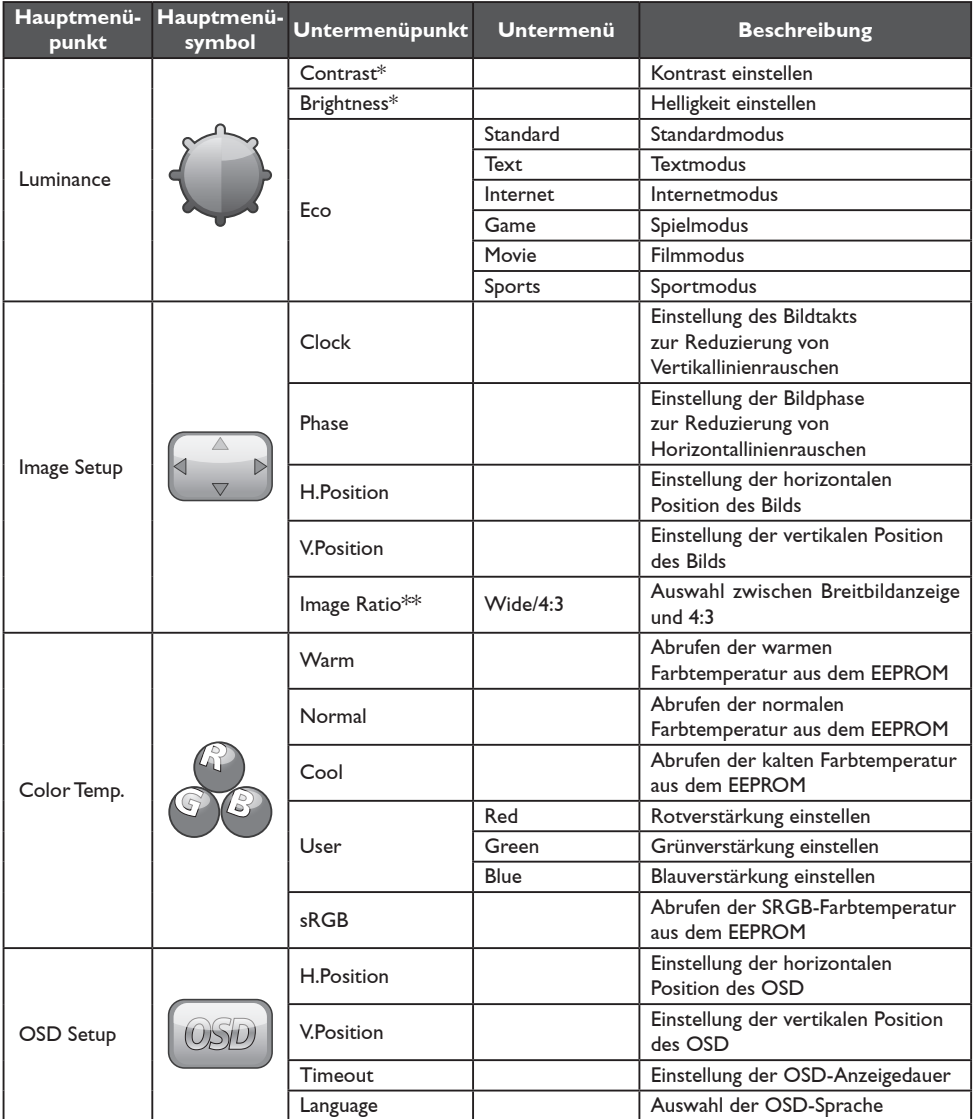

<span id="page-13-0"></span>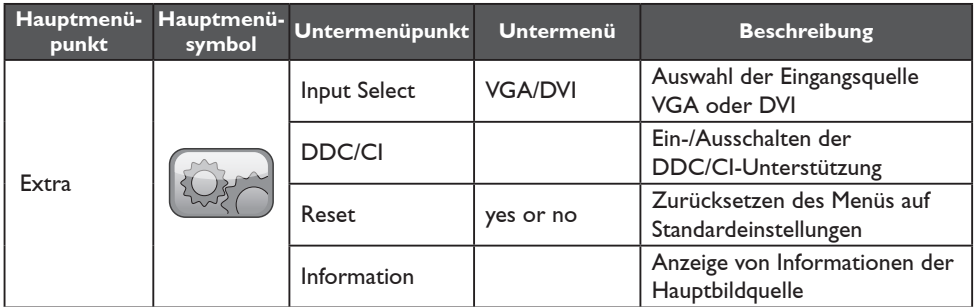

\* Kontrast/Helligkeit kann nur im Standard-Modus eingestellt werden

\*\* Die Bildverhältnis-Funktion wird ausgegraut, wenn sie für eine Auflösung nicht verfügbar ist

# **PLUG & PLAY**

# **Plug & Play DDC2B-Funktion**

Dieser Monitor verfügt über VESA DDC2B-Funktionalität nach VESA DDC-STANDARD. Sie ermöglicht es dem Monitor, dem Hostsystem seine Identität und, je nach Ebene des DDC, zusätzliche Informationen über seine Anzeigemöglichkeiten mitzuteilen.

DDC2B ist ein bidirektionaler Datenkanal, der auf dem I²C-Protokoll basiert. Der Host kann über den DDC2B-Kanal EDID-Informationen abfragen.

#### **DIESER MONITOR ERSCHEINT AUSSER BETRIEB, WENN KEIN VIDEOEINGANGSSIGNAL ANLIEGT. FÜR EINE ORDNUNGSGEMÄSSE FUNKTION DIESES MONITORS MUSS EIN VIDEOEINGANGSSIGNAL ANLIEGEN.**

Dieser Monitor entspricht dem umweltfreundlichen (Green-) Standard von Video Electronics Standards Association (VESA) und The Swedish Confederation Employees. Dieses Merkmal dient der Einsparung elektrischer Energie durch Verringerung des Stromverbrauchs, wenn kein Videoeingangssignal anliegt. Wenn an diesem Monitor kein Videoeingangssignal anliegt, schaltet er nach einer gewissen Zeit automatisch in den Standby-Modus. Dadurch wird der interne Stromverbrauch des Monitors verringert. Wenn das Videoeingangssignal wieder anliegt, wird die Stromversorgung wiederhergestellt und die Anzeige wird automatisch dargestellt. Dies ähnelt einem "Bildschirmschoner", die Anzeige wird jedoch vollständig ausgeschaltet. Die Anzeige wird durch Drücken einer Taste auf der Tastatur oder der Maus wiederhergestellt.

# <span id="page-14-0"></span>**TECHNISCHER SUPPORT**

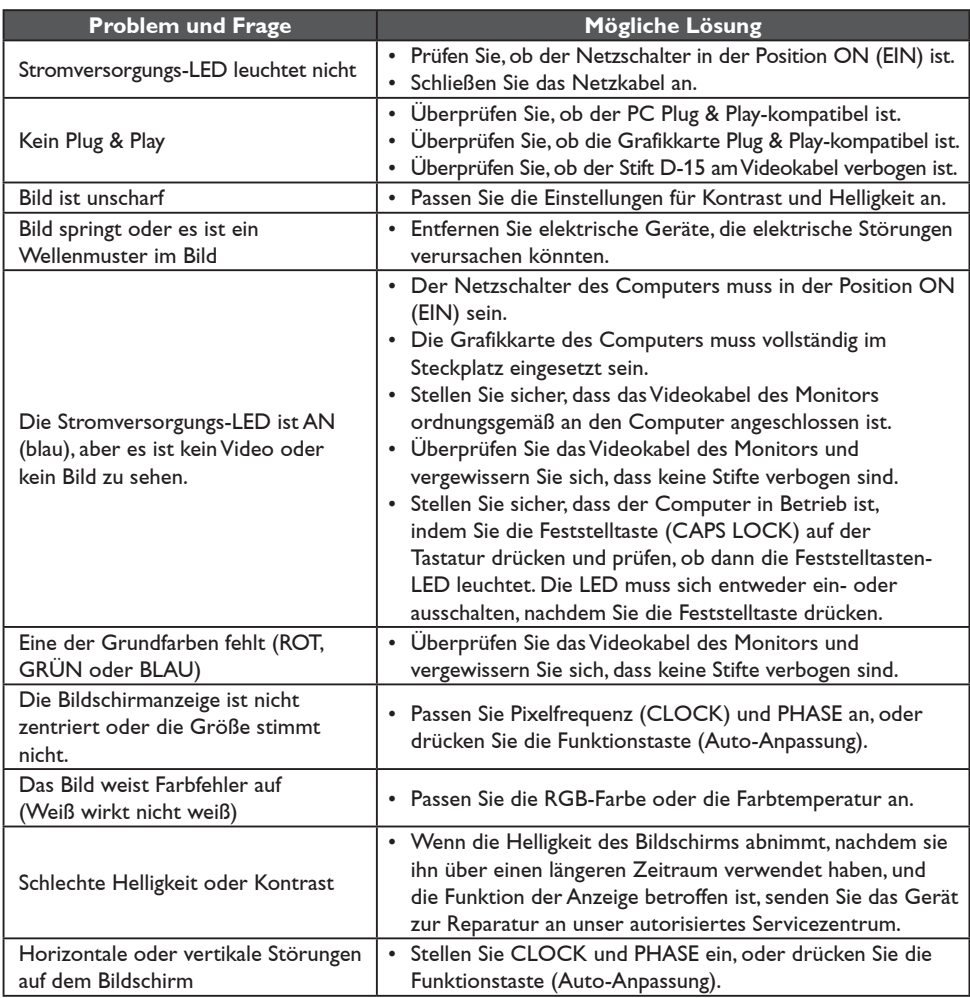

CLOCK (Pixelfrequenz) bestimmt die Anzahl der Pixel, die durch eine Horizontalablenkung gescannt werden. Wenn die Frequenz nicht richtig eingestellt ist, zeigt der Bildschirm vertikale Streifen und das Bild hat nicht die richtige Breite.

PHASE stellt die Phase des Pixeltaktsignals ein. Bei falscher Phaseneinstellung hat das Bild horizontale Störungen bei hellen Anzeigen.

Verwenden Sie für die Einstellung von PHASE und CLOCK am besten "Punktmuster".

# <span id="page-15-0"></span>**FEHLERMELDUNG UND MÖGLICHE LÖSUNG**

# **NO SIGNAL (KEIN SIGNAL)**

- 1. Überprüfen Sie, ob das Signalkabel richtig angeschlossen ist. Wenn der Stecker lose ist, ziehen Sie die Schrauben des Steckers fest.
- 2. Überprüfen Sie die Anschlussstifte des Signalkabels auf Schäden.

# **INPUT NOT SUPPORTED (EINGANG WIRD NICHT UNTERSTÜTZT)**

Ihr Computer ist auf einen ungeeigneten Anzeigemodus eingestellt. Stellen Sie den Computer auf einen in der Tabelle auf Seite 18 angegeben Anzeigemodus.

# <span id="page-16-0"></span>**ANHANG**

# **TECHNISCHE DATEN**

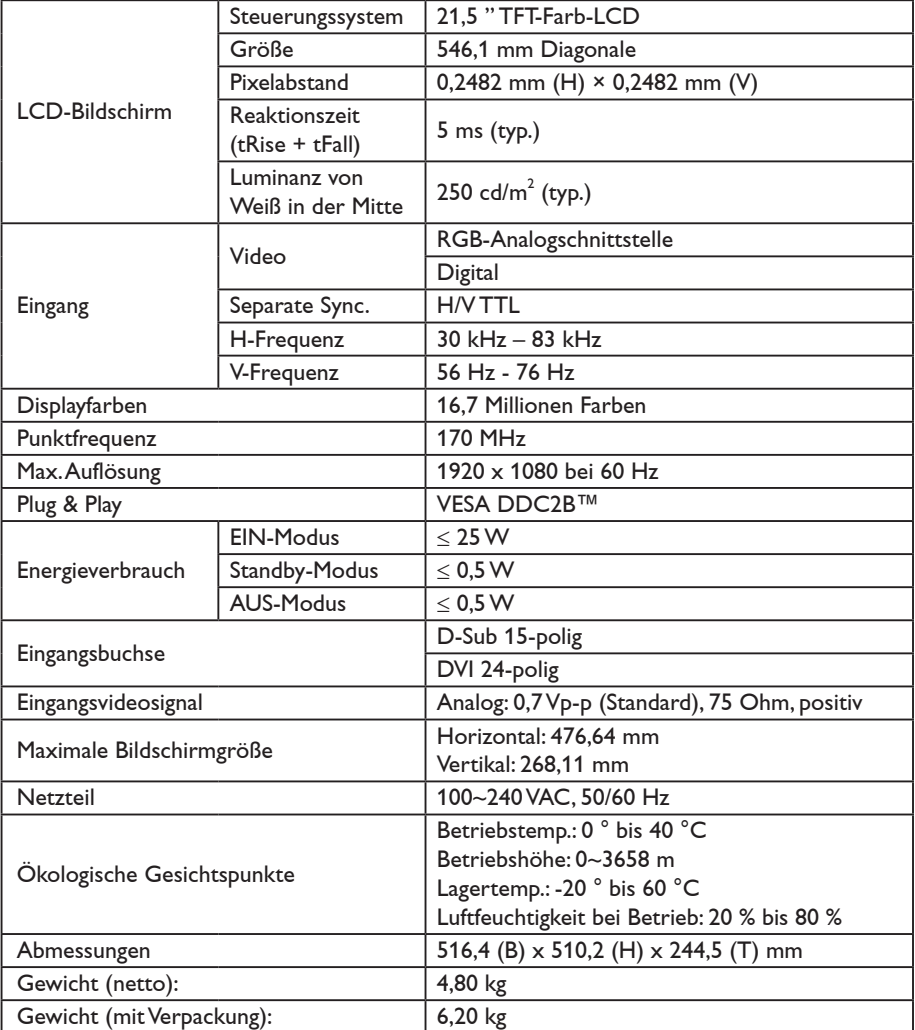

#### <span id="page-17-0"></span>**VOREINGESTELLTE TIMINGPARAMETER**

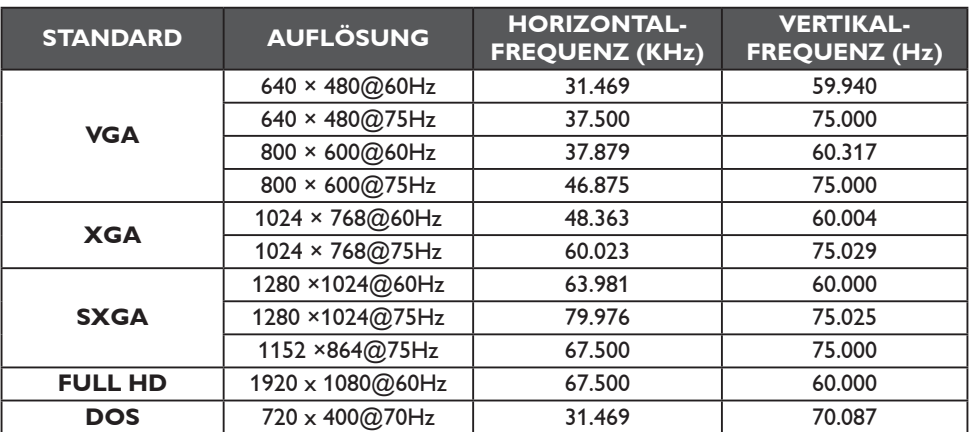

# <span id="page-18-0"></span>**ZUWEISUNG ANSCHLUSSSTIFTE**

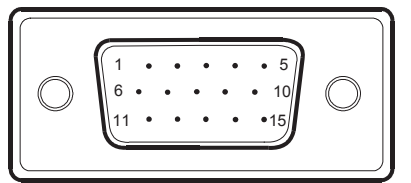

# 15-poliges Farbdisplay-Signalkabel

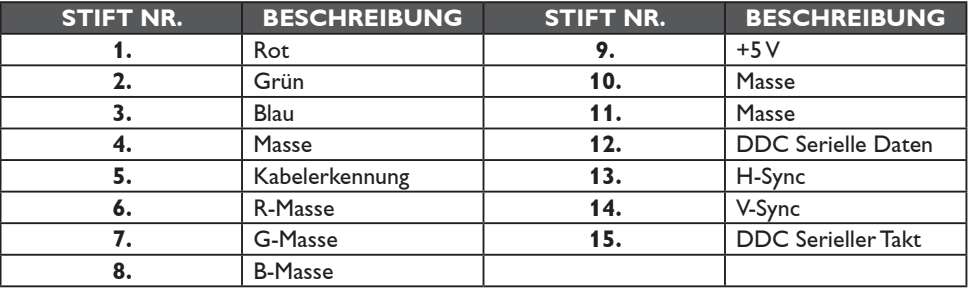

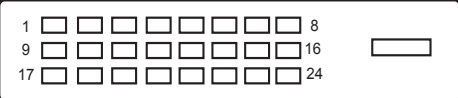

24-poliges Farbdisplay-Signalkabel

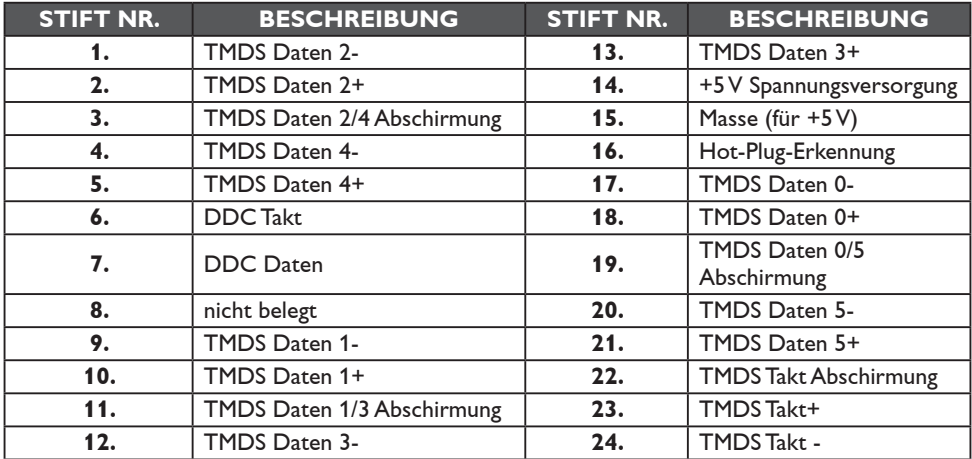